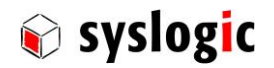

# TFT/HB101PR8xxx-yyyy

Document Ordercode: DOC/PROTOUCH\_WIDE-R

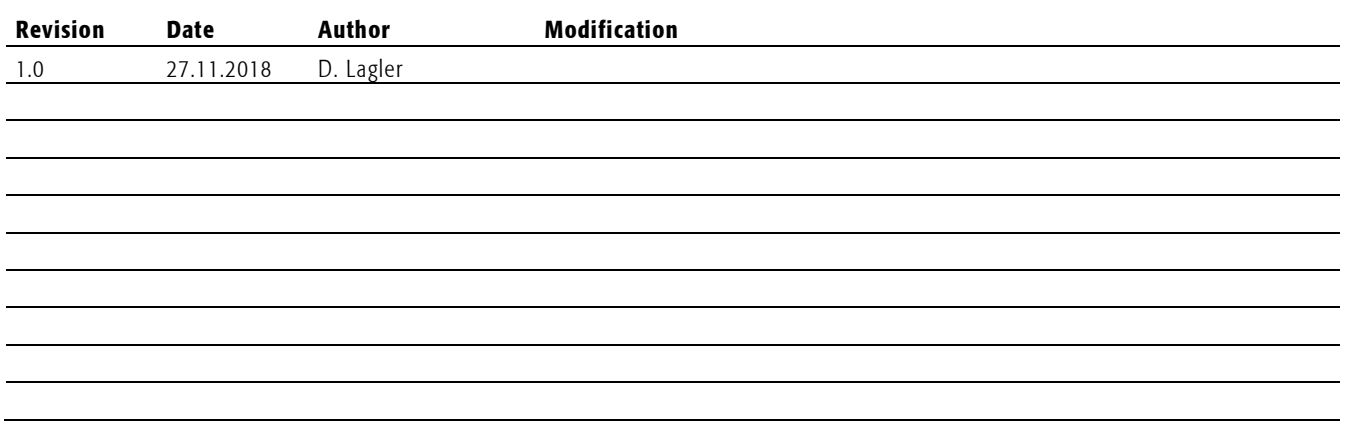

# **Contents**

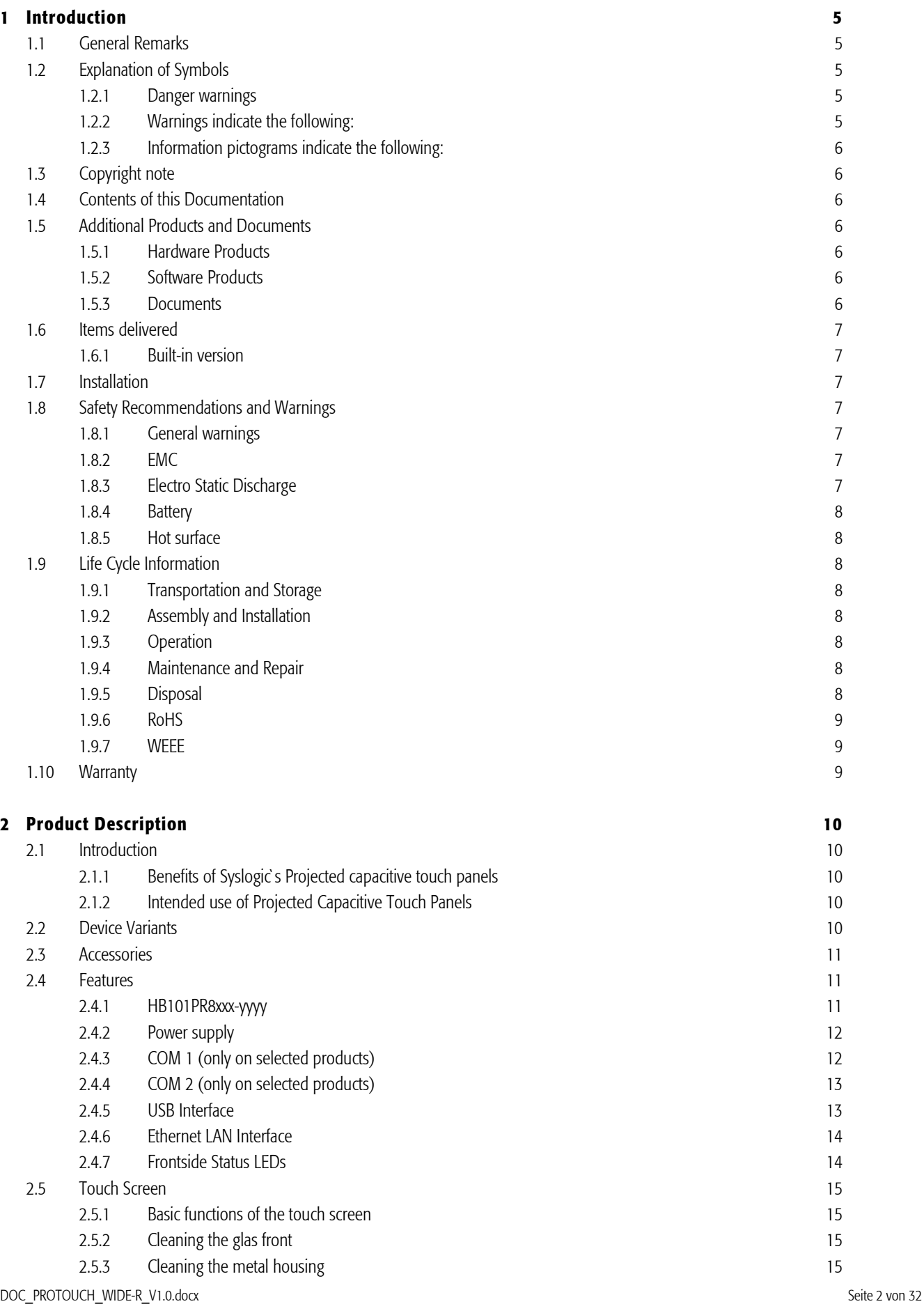

© 2018 Syslogic Datentechnik AG | All rights reserved

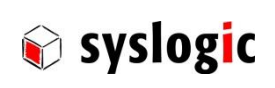

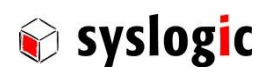

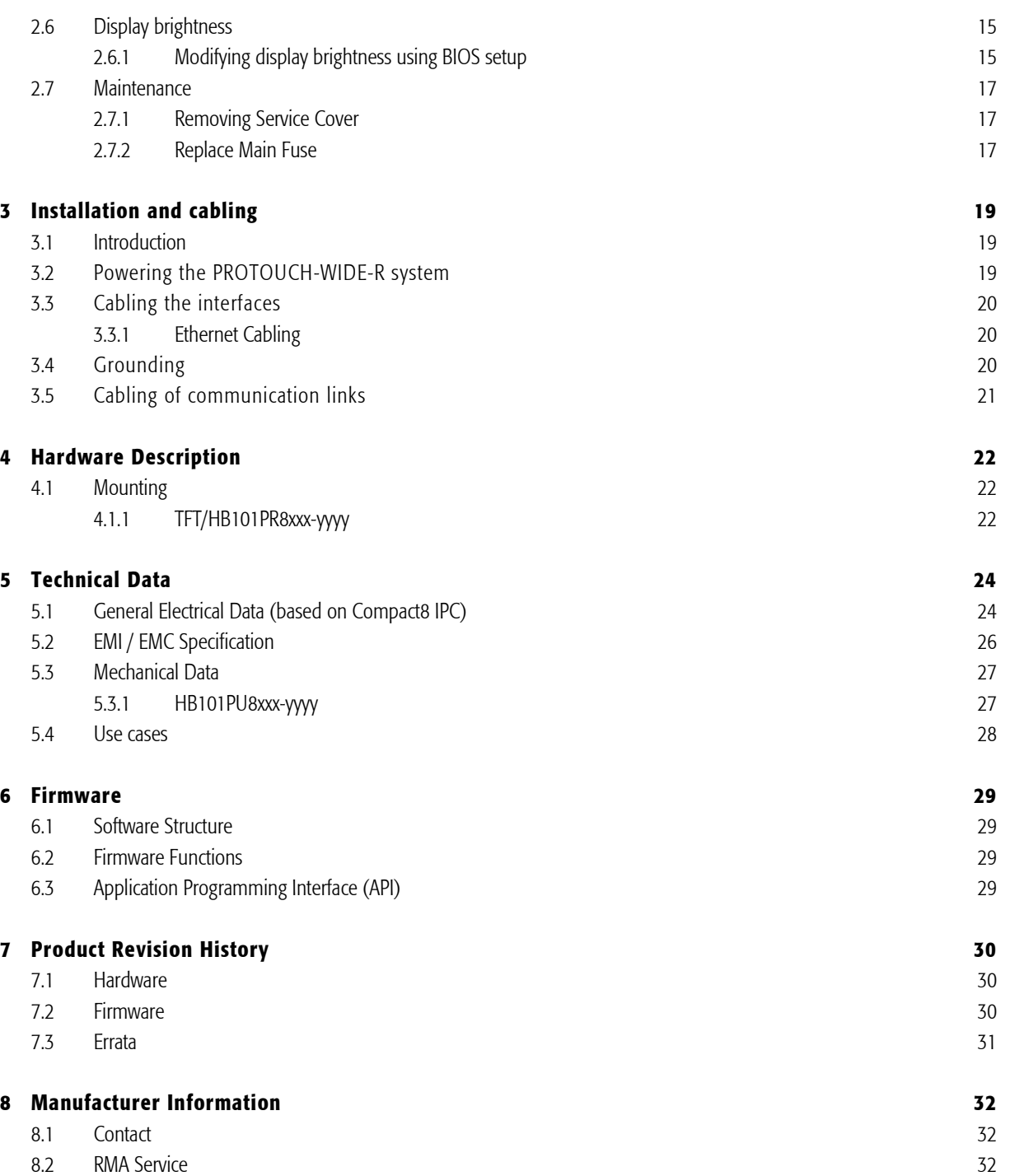

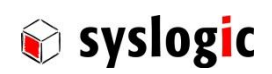

# List of Tables

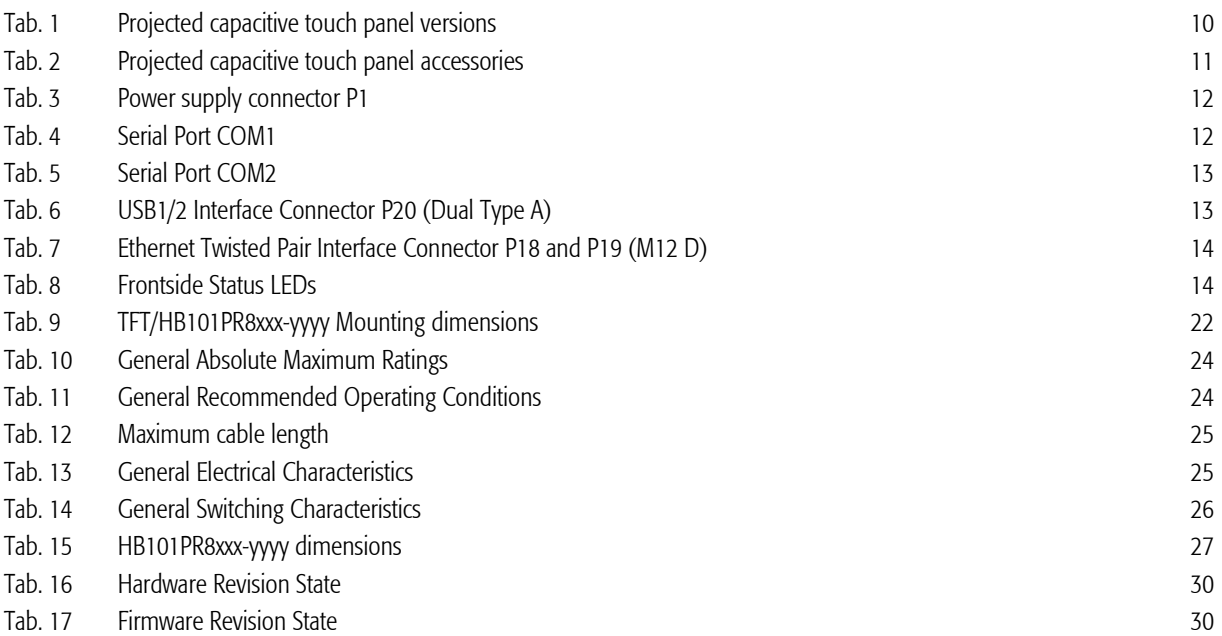

# List of Figures

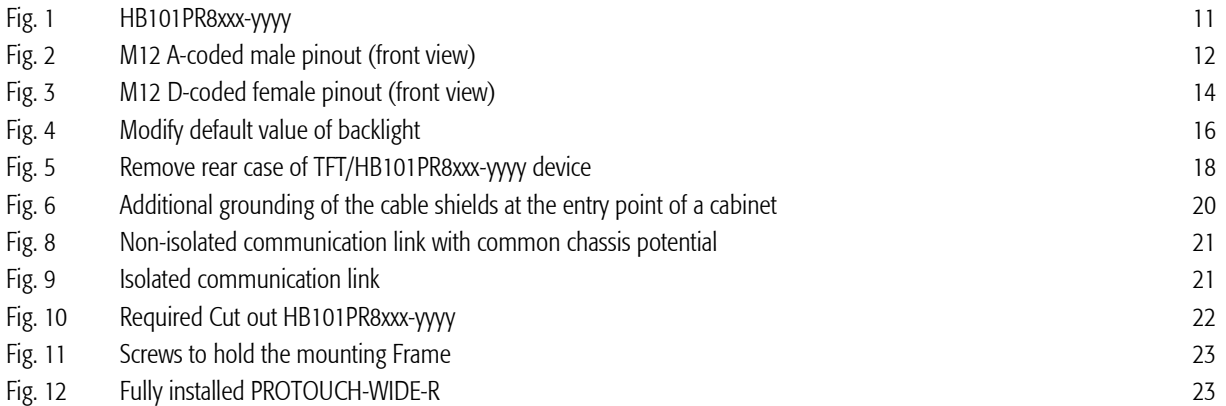

# Related Documents

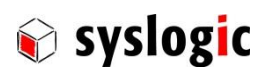

# <span id="page-4-0"></span>1 Introduction

### <span id="page-4-1"></span>1.1 General Remarks

The content and presentation of this document has been carefully checked. No responsibility is accepted for any errors or omissions in the documentation.

Note that the documentation for the products is constantly revised and improved. The right to change this documentation at any time without notice is therefore reserved.

Syslogic is grateful for any help referring to errors or for suggestions for improvements.

The following registered trademarks are used:

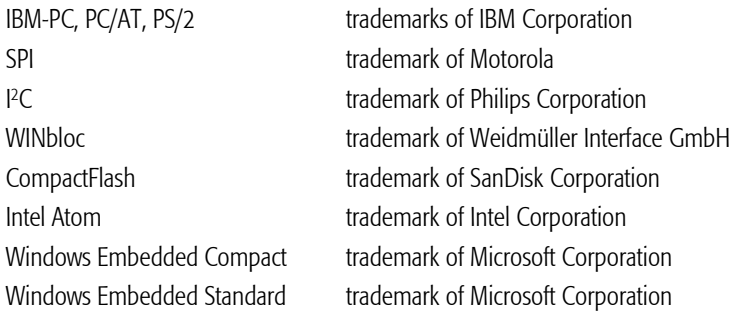

All other trademarks appearing in this document are the property of their respective company.

# <span id="page-4-2"></span>1.2 Explanation of Symbols

#### <span id="page-4-3"></span>1.2.1 Danger warnings

The following information is for your personal safety and the prevention of damage to the product described or connected devices. Safety instructions and warnings for the prevention of danger to the life and health of users or service personnel and for the prevention of damage are highlighted in this document by the pictograms specified below. "Warning" and "Information" pictograms are shown in this document.

#### <span id="page-4-4"></span>1.2.2 Warnings indicate the following:

Death, serious injury or substantial material damage may occur if the related safety measures are not implemented. The individual "Warning" pictograms have the following meaning:

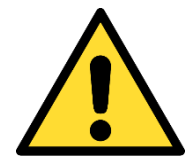

#### Attention! General!

Is an instruction that must be observed in order to ensure protection before, while and after using the device. The correct procedure must be observed.

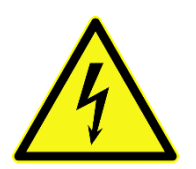

# Attention! Electric shock!

Persons may be exposed to dangerous voltages in electrical installations. There is a danger of electric shock if a live part is touched.

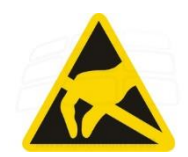

#### Attention! Observe ESD measures!

Electrostatic discharge may destroy electronic components.

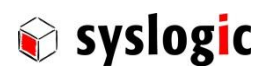

#### Attention! Hot surfaces

Keep clear of surfaces. They may be hot.

### <span id="page-5-0"></span>1.2.3 Information pictograms indicate the following:

Important information about the product or the relevant section of the document requiring the particular attention of the reader is marked as followed:

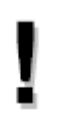

Indicates important and instructional information.

# <span id="page-5-1"></span>1.3 Copyright note

This documentation is the intellectual property of Syslogic Datentechnik AG, which also has the exclusive copyright. Any modification of the content, duplication or reprinting of this documentation, as well as any distribution to third parties can only be made with the express permission of Syslogic Datentechnik AG.

Syslogic Datentechnik AG does not accept any liability for damages arising from the use of any incorrect or incomplete information contained in this documentation or any information missing.

All brand and product names are trademarks or registered trademarks of the owner concerned.

# <span id="page-5-2"></span>1.4 Contents of this Documentation

This document addresses to system integrators, programmers and instructed installation and maintenance personal working with the PROTOUCH-WIDE-R system. It provides all information needed to configure setup and program the product. For further information consult the documentation of the mounted Mainboard e.g. DOC/IPC\_RSL8-E.

### <span id="page-5-3"></span>1.5 Additional Products and Documents

#### <span id="page-5-4"></span>1.5.1 Hardware Products

The following hardware products are useful together with this documentation:

<span id="page-5-5"></span>– IPC/RSL8 Documentation

#### 1.5.2 Software Products

There are no additional software products except operating systems

#### <span id="page-5-6"></span>1.5.3 Documents

For details regarding the integrated IPC see separate product documentation e.g. DOC/IPC\_RSL8.

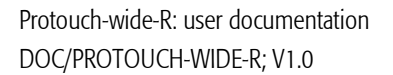

### <span id="page-6-0"></span>1.6 Items delivered

#### <span id="page-6-1"></span>1.6.1 Built-in version

- 1x TFT/HB101PR8xxx-yyyy
- <span id="page-6-2"></span>1x Fixing Frame with M3x6 and M3x8 securing screws

# 1.7 Installation

The installation of the system is described in this documentation.

<span id="page-6-3"></span>For details regarding the integrated IPC see separate product documentation e.g. DOC/IPC\_RSL8

# 1.8 Safety Recommendations and Warnings

The products are intended for measurement, control and communications applications in industrial environments. The products must be assembled and installed by specially trained people. The strict observation of the assembly and installation guidelines is mandatory.

The use of the products in systems in which the life or health of persons is directly dependent (e.g. life support systems, patient monitoring systems, etc.) is not allowed.

The use of the products in potentially explosive atmospheres requires additional external protection circuitry which is not provided with the products.

In case of uncertainty or of believed errors in the documentation please immediately contact the manufacturer (address see chapter [8.1\)](#page-31-1). Do not use or install the products if you are in doubt. In any case of misuse of the products, the user is solely liable for the consequences.

#### <span id="page-6-4"></span>1.8.1 General warnings

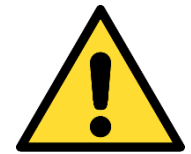

#### Important note

Ensure that the power supply is disconnected from the device before working on the device (connecting interfaces, replacing flash cards, batteries, opening the enclosure, etc.).

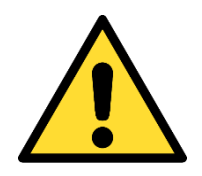

#### Important note

The output voltage of the external power supply shall be SELV and shall be limited power source according to clause 2.5 EN 60950-1. Please read the safety instructions of the power supply before installing/connecting the device.

<span id="page-6-5"></span>1.8.2 EMC

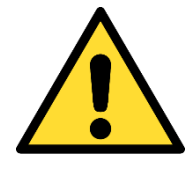

#### Important note

This is a Class A product and not intended to be used in domestic environment. The product may cause electromagnetic interference. Appropriate measures must be taken.

#### <span id="page-6-6"></span>1.8.3 Electro Static Discharge

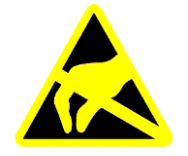

Electronic boards are sensitive to Electro-Static Discharge (ESD). Please ensure that the product is handled with care and only in an ESD protected environment. Otherwise a proper operation is not guaranteed.

Syslogic

#### <span id="page-7-0"></span>1.8.4 Battery

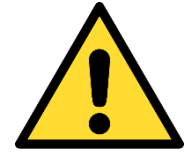

#### Maintenance of battery

Empty batteries may leak.

Check battery status flag and replace the battery to avoid loss of date (RTC) and damage to the product.

#### Changing batteries

Danger of explosion if the battery is not correctly replaced. Replace only with the same or equivalent type recommended by the manufacturer. Dispose of used batteries according to the manufacturer's instructions.

Never short the battery.

#### <span id="page-7-1"></span>1.8.5 Hot surface

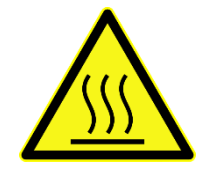

#### Attention! Hot surfaces

Make sure the device is not hot before mounting or changing the installation. The device may be hot and may cause burs.

#### <span id="page-7-2"></span>1.9 Life Cycle Information

#### <span id="page-7-3"></span>1.9.1 Transportation and Storage

During transportation and storage the products must be in their original packing. The original packing contains an antistatic bag and shockabsorbing material. It is recommended, to keep the original packing in case of return of the product to the factory for repair. Note that the packing is recyclable.

#### <span id="page-7-4"></span>1.9.2 Assembly and Installation

Observe the EMI-precautions against static discharge. Carefully read the installation documentation before unpacking the product. The installation procedures must be strictly observed. Note that deviations from the installation guidelines may result in degraded operational reliability or in unfavourable EM-radiation or EM-susceptibility.

#### <span id="page-7-5"></span>1.9.3 Operation

The operating environment must guarantee the environmental parameters (temperature, power supply, etc.) specified in the technical specification section of this document.

The main functionality of the product is defined by the application program. The application program is not part of the delivery by Syslogic but is defined, developed and tested by the customer or a system-integrator for each specific application. Refer to the respective documentation for more information.

#### <span id="page-7-6"></span>1.9.4 Maintenance and Repair

In the rare case of a product hardware-failure or malfunction, the complete product should be exchanged. The faulty product must be returned to the factory for repair. Please use whenever possible the original packing for return of the product (EMI and mechanical protection).

#### <span id="page-7-7"></span>1.9.5 Disposal

At the end of the lifespan the PROTOUCH products must be properly disposed. PROTOUCH products contain a multitude of elements and must be disposed like computer parts. Some of the PROTOUCH products contain batteries which should be properly disposed.

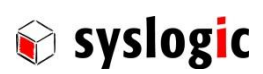

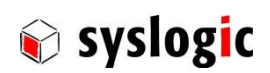

#### <span id="page-8-0"></span>1.9.6 RoHS

The products of the PROTOUCH-WIDE family are designed and produced according to the Restriction of Hazardous Substances (RoHS) Directive (2011/65/EU).

#### <span id="page-8-1"></span>1.9.7 WEEE

The products of the PROTOUCH-WIDE family are not designed ready for operation for the end-user and are not intended for consumer applications. According to Waste Electrical and Electronic Equipment (WEEE) Directive (2002/96/EC) Syslogic takes back defective devices for proper disposal at the point of sale.

# <span id="page-8-2"></span>1.10 Warranty

Our products are covered by a world-wide manufacturer's warranty. The warranty period starts at the delivery time from our official distributor to the customer. The duration of the warranty period is specified in the respective product catalogs and the offers. All products carry a date code and a job number for identification. The manufacturing data and deliveries are registered in a high-level Quality Management System. The warranty covers material and manufacturing defects. All products must be returned via the official distributor to the factory for repair or replacement. The warranty expires immediately if the products are damaged of operation outside of the specified recommended operating conditions. The warranty also expires if the date code or job number listed on the product is altered or rendered unintelligible. The warranty does not include damage due to errors in firmware or software delivered with the products.

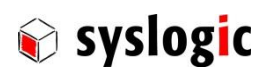

# <span id="page-9-0"></span>2 Product Description

# <span id="page-9-1"></span>2.1 Introduction

#### <span id="page-9-2"></span>2.1.1 Benefits of Syslogic`s Projected capacitive touch panels

The product meets all the requirements of state-of-the-art advanced Panel Computer.

The TFT technology makes a wide range of applications possible with a perfect and clear picture on an absolutely flat surface.

A metal housing with a solid front frame and scratch resistant glass protects the device

A Robust touch screen technology is used.

The product is a rugged information, display and input device that is specially developed for operation in harsh environments providing a front protection of IP65.

The absolutely flat PCT (Projected capacitive Touch) touch panel offers the latest Multi-Touch technology. PCT Touch Screen can be used with fingers or with special capacitive touch or thin latex gloves or pens/stylus. The touchscreen is self-calibrating.

Reliably during long and rugged periods of use and requires little care and maintenance.

The Product is available for long term.

#### <span id="page-9-3"></span>2.1.2 Intended use of Projected Capacitive Touch Panels

The Projected Capacitive Touch Panel is designed for:

- Visualization and process control
- PLC visualization
- General control and automation tasks
- Industrial use
- For medical technology
- For multi-media systems
- Operation in the ambient conditions specified in the technical data

This device description is designed as a reference guide for the installation, connection, operation and maintenance of all versions of the Projected Capacitive Panel, and also provides all the relevant technical data.

### <span id="page-9-4"></span>2.2 Device Variants

The Projected capacitive touch panels are available in the following versions:

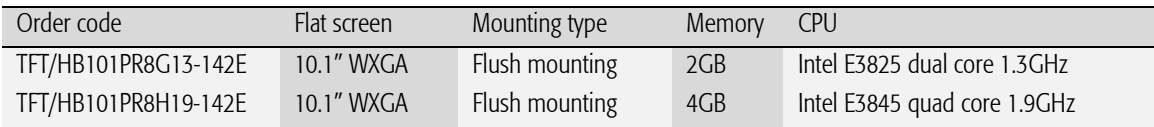

<span id="page-9-5"></span>Tab. 1 Projected capacitive touch panel versions

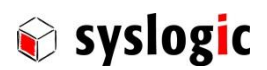

# <span id="page-10-0"></span>2.3 Accessories

The following accessories are not necessarily supplied with the device. These parts could be ordered additionally or downloaded under [www.syslogic.com:](file://///SYSLOGIC/KDATA/RECORDS/P35/6/21638690/Dokumentation/www.syslogic.com)

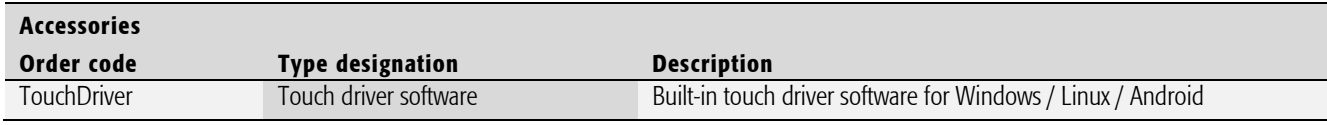

<span id="page-10-3"></span>Tab. 2 Projected capacitive touch panel accessories

# <span id="page-10-1"></span>2.4 Features

For detailed information regarding the built-in IPC see DOC/IPC\_RSL8

#### 2.4.1 HB101PR8xxx-yyyy

<span id="page-10-2"></span>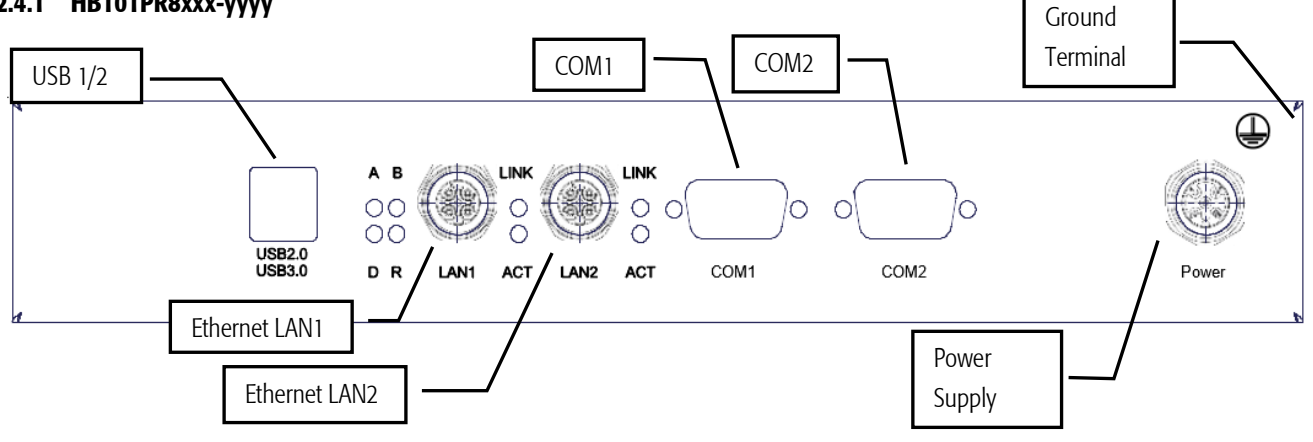

#### <span id="page-10-4"></span>Fig. 1 HB101PR8xxx-yyyy

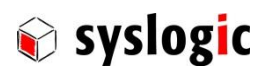

#### <span id="page-11-0"></span>2.4.2 Power supply

The processor and its peripherals are powered by a non-isolated, integrated power supply which generates all internal voltages.

The main power must be supplied to a 4 pole A-coded male M12 connector

Mating connector type for power: any standard 4 pole A-coded female M12 connector with conformal electrical specification (voltage and current). Use AWG18/0.75mm<sup>2</sup> wires at minimum to comply with safety requirements and follow the connector manufacturers instruction guide.

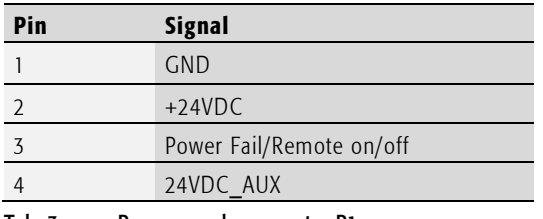

<span id="page-11-2"></span>Tab. 3 Power supply connector P1

For normal operation the external power supply has to be connected to the pins 2 (+24VDC) and 1 (GND) of the power connector P1. Pin 4 (+24VDC\_AUX) is reserved, leave open.

Pin 3 is used as an input for either a power fail or remote on/off signal, it can be left open if function is not used

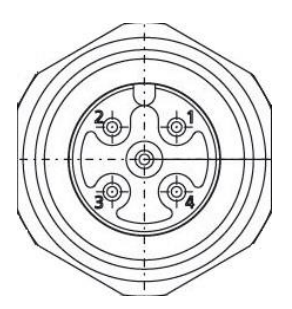

<span id="page-11-4"></span>Fig. 2 M12 A-coded male pinout (front view)

#### Important Note

Input current may vary significantly during operation. Make sure wire diameter is designed properly to remain within the specified operating voltage range.

#### <span id="page-11-1"></span>2.4.3 COM 1 (only on selected products)

Serial port 1 has standard RS232 signals on a standard DSUB-9 connector on the front (COM1).

#### Device Connection RS232

The Serial Port COM1 is available on DSUB-9

| <b>Pin Number</b> | <b>Signal</b> | <b>Pin Number</b> | <b>Signal</b>                 |
|-------------------|---------------|-------------------|-------------------------------|
|                   | $DCD*$        | b                 | $DSR*$                        |
|                   | <b>RXD</b>    |                   | RTS*                          |
|                   | <b>TXD</b>    | O                 | $\mathop{\text{--}}\nolimits$ |
|                   | $DTR*$        |                   | $R^*$                         |
|                   | GND           |                   |                               |

<span id="page-11-3"></span>Tab. 4 Serial Port COM1

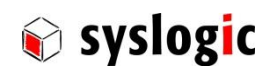

#### <span id="page-12-0"></span>2.4.4 COM 2 (only on selected products)

Serial port 2 is available with standard RS232 signals on a standard DSUB-9 connector on the front (COM2).

#### Device Connection RS232

The Serial Port COM2 is available on DSUB-9

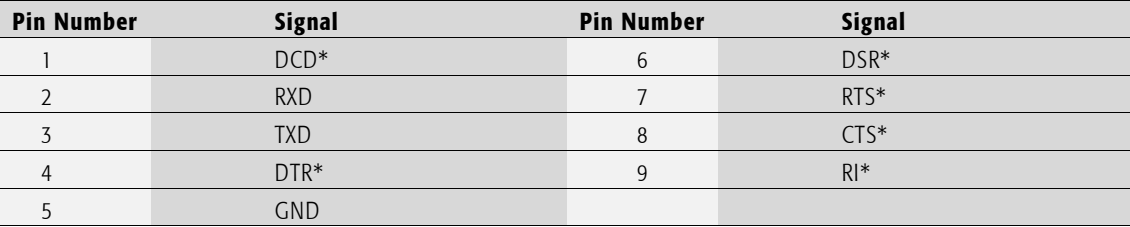

<span id="page-12-2"></span>Tab. 5 Serial Port COM2

#### <span id="page-12-1"></span>2.4.5 USB Interface

The PROTOUCH-WIDE-R features an OHCI/EHCI and a XHCI compatible USB host controller having assigned the base address and IRQ at boot time by the PCI-BIOS. Both ports support USB 2.0 devices and port 1 supports USB 3.0 devices with Superspeed.

#### Device Connection

The USB interface uses a standard A type double USB connector on the front for USB ports 1 and 2.

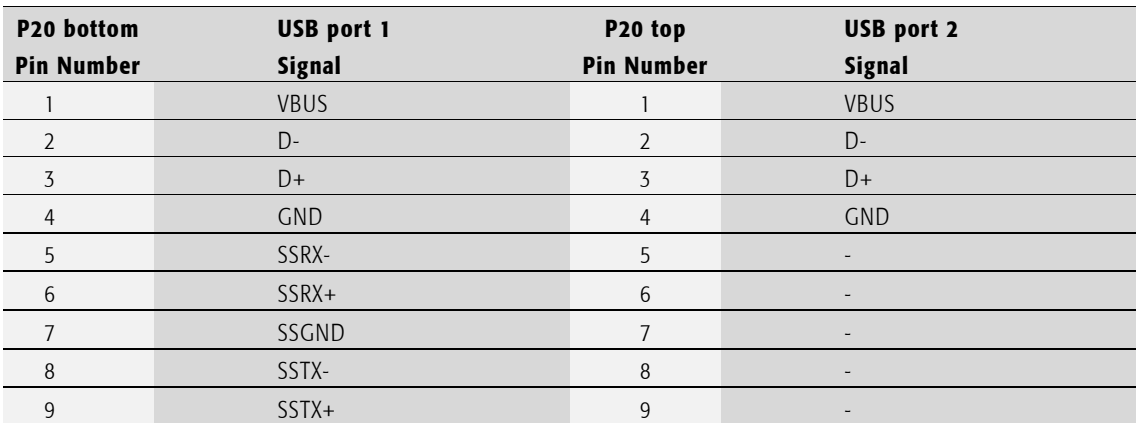

<span id="page-12-3"></span>Tab. 6 USB1/2 Interface Connector P20 (Dual Type A)

#### Important Note

Maximum cable length allowed for USB connection is 3 m. If longer cables are used, special overvoltage and filtering elements must be installed to comply with the requirements of EMI/RFI "CE"-certification. Only use high quality industrial USB devices with sufficient EMI compatibility. Use shielded cables for maximum EMI protection. Drawing excessively power might disturb operation.

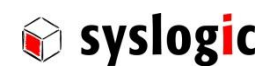

#### <span id="page-13-0"></span>2.4.6 Ethernet LAN Interface

The PROTOUCH-WIDE-R features up to two PCI Ethernet controllers having assigned the base address and IRQ at boot time by the BIOS. The Ethernet interface drives two LED's (yellow and green) beside the LAN connector for status information. The meaning of the LED activity is programmable (normally set by the low-level driver).

LAN1 and LAN2 feature Intel I210 Ethernet controllers supporting 10/100Mb/s. Both interfaces support Auto Negotiation and Auto MDIX functions. Check manufacturer's datasheets for detailed information.

No configuration options are available for the Ethernet device.

#### Device Connection

The Ethernet interfaces use the standard D-coded M12 CAT5 connector LAN1 and LAN2 on the front for 100 $\Omega$  shielded Twisted Pair cabling.

Mating connector type for LAN1, LAN2: any standard D-coded male M12 CAT5 conformal connector.

| <b>Pin Number</b> | <b>Signal</b> | <b>Remarks</b> |
|-------------------|---------------|----------------|
|                   | $TX+$         |                |
|                   | $RX+$         |                |
|                   | TX-           |                |
|                   | $RX -$        |                |

<span id="page-13-2"></span>Tab. 7 Ethernet Twisted Pair Interface Connector P18 and P19 (M12 D)

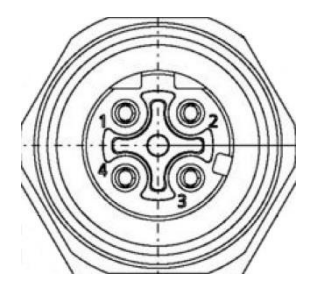

<span id="page-13-4"></span>Fig. 3 M12 D-coded female pinout (front view)

# Important Note

Do not apply any supply voltage to this port.

#### <span id="page-13-1"></span>2.4.7 Frontside Status LEDs

The four colored LEDs on the front side show the following states:

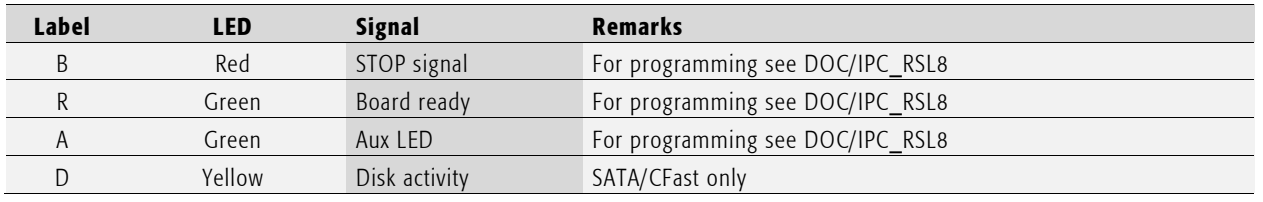

#### <span id="page-13-3"></span>Tab. 8 Frontside Status LEDs

The LEDs beside the LAN connectors show status information of the corresponding LAN interface which is dependent on the driver used.

# <span id="page-14-0"></span>2.5 Touch Screen

The devices use an Ilitek Ili2511 chipset.

#### <span id="page-14-1"></span>2.5.1 Basic functions of the touch screen

The touch screen operates using the PCT (Projected Capacitive Touch) technology.

Therefore, the touch must be manipulated using fingers, thin latex or special gloves or pens/styluses that are made for use with capacitive touch panels.

Depending on the driver version and Operating System the PCT touch supports Multi-touch up to 5 points. Which means you can operate the touch screen with more than one finger for drawing or selecting.

#### <span id="page-14-2"></span>2.5.2 Cleaning the glas front

For cleaning the glass front please use a soft cloth and a standard glas cleaning detergent.

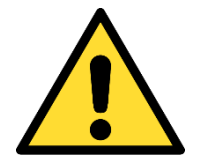

When cleaning during operation it may happen that input signals are generated.

Prevent the system from unwanted and dangerous actions while the front is being cleaned.

#### <span id="page-14-3"></span>2.5.3 Cleaning the metal housing

For cleaning the metal housing please use a soft cloth and a metal polish.

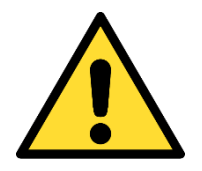

Do not use a coarse scouring cloth, scouring powder or solvent.

#### Cleaning should only be carried out when the device is switched off!

# <span id="page-14-4"></span>2.6 Display brightness

Display brightness can be manipulated either in the BIOS setup or using the driver interfaces in the operating system. Defining the default display brightness in BIOS has the advantage that the brightness is defined already at start-up and boot sequence. If change of the brightness is required after start-up it is required to use the boot driver interface. For further details on manipulating display brightness refer to the manual of the operating system.

If required display brightness may be manipulated by I/O Register access. Please contact manufacturer's sales for details.

#### <span id="page-14-5"></span>2.6.1 Modifying display brightness using BIOS setup

To modify the brightness in BIOS Setup utility follow this procedure:

- 1. Start up the device while pressing [del]-key
- 2. As the BIOS Setup Utility shows up press left to select menu "Advanced" then down to select option "Graphics"
- 3. In the Advanced/Graphics menu select Backlight settings and enter desired value
- 4. Press [F10] key and confirm to safe changings to quit

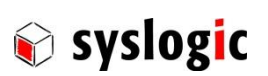

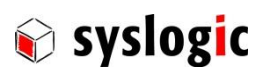

# Protouch-wide-R: user documentation

#### DOC/PROTOUCH-WIDE-R; V1.0

<span id="page-15-0"></span>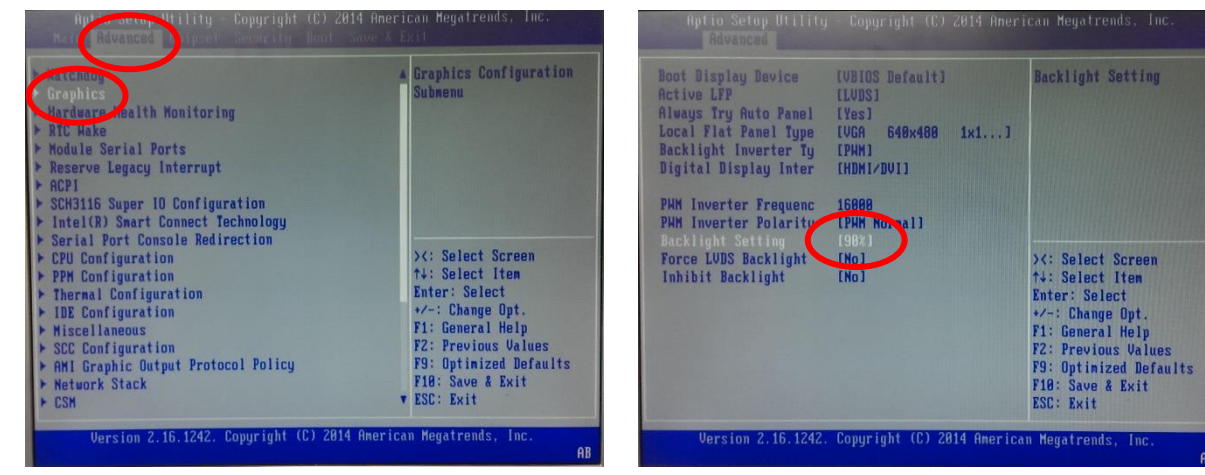

Fig. 4 Modify default value of backlight

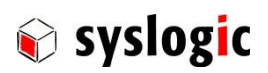

# <span id="page-16-0"></span>2.7 Maintenance

To replace the battery or the C-Fast Data storage it is required to remove the service cover.

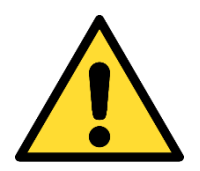

### Maintenance of battery

Empty batteries may leak.

Check battery status flag and replace the battery to avoid loss of date (RTC) and damage to the product.

#### <span id="page-16-1"></span>2.7.1 Removing Service Cover

#### TFT/HB101PR8xxx-yyy

- 1. Disconnect device from power.
- 2. Remove the two knurled screws highlighted and remove the cover.

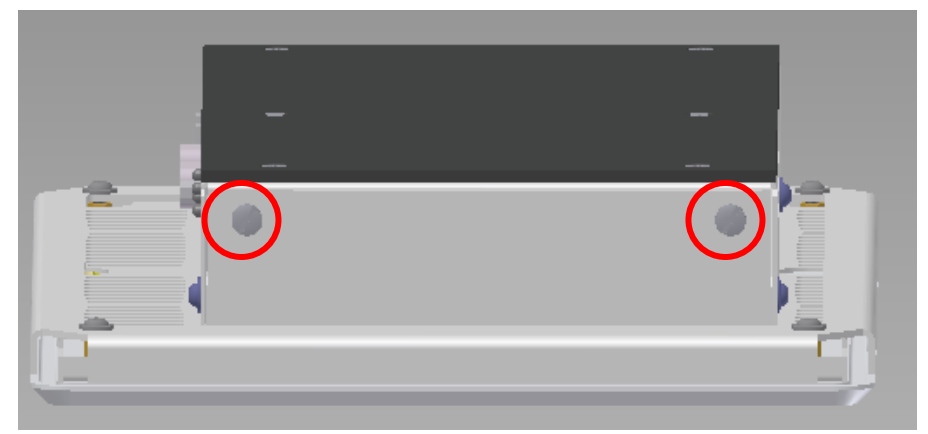

3. After removing the cover the C-Fast and the battery slot are accessible.

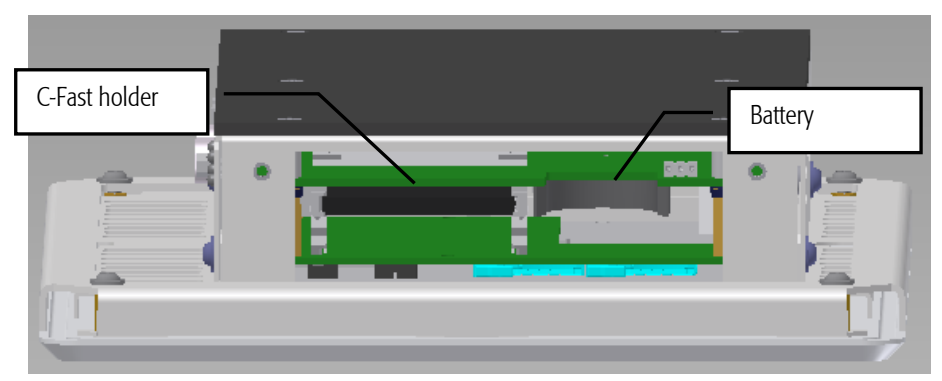

4. Please install the Service Cover before operating the Projected capacitive touch panel.

#### <span id="page-16-2"></span>2.7.2 Replace Main Fuse

In the rare case of over-voltage, the main fuse may be blown.

The onboard fuse prevents the destruction of the product in cause of a malfunction. The fuse must be replaced by an instructed person/technician and in an ESD protected environment. The main fuse is located next to the power connector on the PCB. Required spare part: Littlefuse Nano<sup>2</sup> Slow-Blow 4A order code 0452004.MRL.

Please note that in the code above the package code for tape and reel and quantity 1000pcs is included.

- 1. Make sure that the device is not connected to a power supply!
- 2. Remove Torx screws with a T10 screwdriver around the rear case of the device

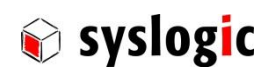

### TFT/HB101PR8xxx-yyyy

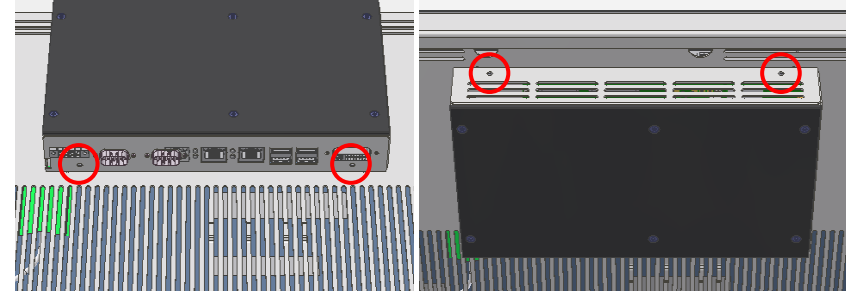

Fig. 5 Remove rear case of TFT/HB101PR8xxx-yyyy device

- <span id="page-17-0"></span>3. Carefully remove rear case (pay attention not to disconnect the cables).
- 4. The fuse is located right behind the power connector. Carefully remove the fuse with a pair of tweezers or needle-nosed pliers and replace with a new fuse.

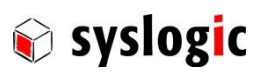

# <span id="page-18-0"></span>3 Installation and cabling

# <span id="page-18-1"></span>3.1 Introduction

Installation and cabling of the PROTOUCH-WIDE-R system has to be done with great care; the correct cabling is essential for high operational reliability and the correct grounding is necessary for protection. To meet the requirements of "CE"-certification all cables have to be shielded. The enclosure has to be connected to ground via the mounting kit.

#### Important Note

To meet the requirements of EMI/RFI "CE"-certification, correct mounting, installation and cabling of the PROTOUCH-WIDE-R system according to these guidelines is absolutely necessary.

# <span id="page-18-2"></span>3.2 Powering the PROTOUCH-WIDE-R system

The "logic supply voltage", i.e. the power driving the electronic circuits (CPU and base board) is internally generated from the power supply input.

The power supply has to be connected according to paragraph [2.4.2 .](#page-11-0) If the cable is directly connected to a line outside the building, special overvoltage and filtering elements have to be installed to comply with the requirements of EMI/RFI "CE"-certification. Use AWG18/0.75mm<sup>2</sup> wires at minimum to comply with the safety requirements and follow the connector manufacturers instruction guide.

When selecting the external power supply the maximum power dissipation of the system has to be considered.

### Important Note

Please make sure that the input voltage does not exceed the recommended operating range otherwise the electronics board could get damaged and correct operation cannot be guaranteed. Use an overload protected power supply to prevent damage in case of a short inside the system. The ac/dc power supply must fulfill the requirements for EMI/RFI "CE"-certification.

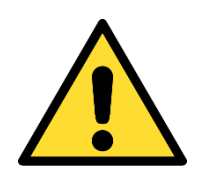

### Warning

The device requires a current limited power supply. Use a 4AT fuse or a power supply that does not exceed 4A max.

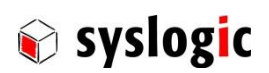

# <span id="page-19-0"></span>3.3 Cabling the interfaces

Use appropriate cabling for all interfaces. Shielded cabling is required to meet the EMI/EMC limits.

#### <span id="page-19-1"></span>3.3.1 Ethernet Cabling

#### Warning

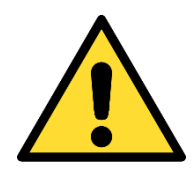

If it cannot be assured that the Ethernet LAN cabling does not get in contact with non-SELV telecommunications or other high voltage cabling or equipment, an external isolation adapter (Phoenix Contact FL ISOLATOR 100-M12, order number 2902985, or similar product) must be inserted between this systems LAN port and the non-SELV telecommunications or other high voltage cabling or equipment. This is mandatory to fulfill the requirements of the safety standards.

# <span id="page-19-2"></span>3.4 Grounding

In some cases it is recommended to connect the shields of the cables to chassis potential at the entry point into the housing cabinet as shown i[n Fig. 6.](#page-19-3) If the cables enter a hermetically closed cabinet, use special 360 degree metal clamps (EMI/RFI protected types which contact to the cable shield).

#### Important Note

Grounding of the cables shields using "pig-tail wires" are not recommended because of their high impedance at high frequencies. It is better to clamp the shields onto a grounded copper rail.

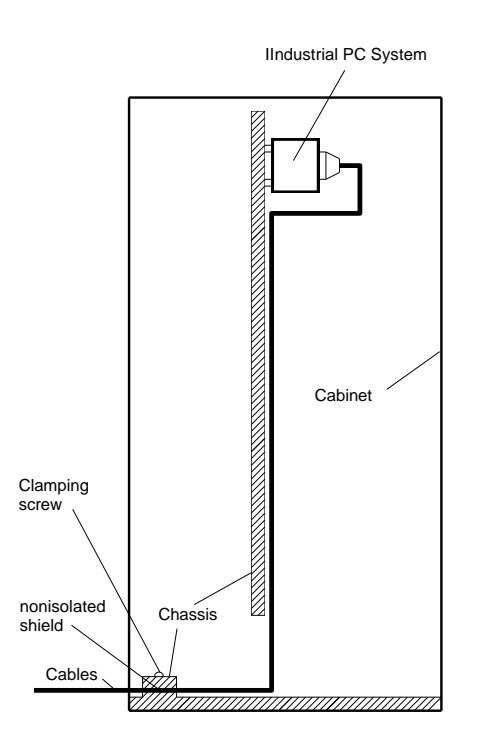

<span id="page-19-3"></span>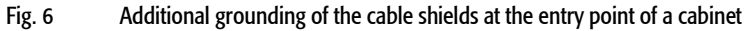

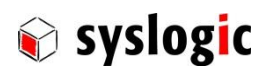

# <span id="page-20-0"></span>3.5 Cabling of communication links

If the communication ports are unisolated ports, cable shields have to be connected to chassis potential on both sides of the interconnection cable. If the cable is very long, a thick copper wire (10 mm<sup>2</sup>) for potential adjustment is highly recommended. [Fig. 8](#page-20-1) shows a non-isolated system with common chassis ground.

Some of the communication ports are galvanically isolated ports. In such cases the shield of the interconnection cable must be wired to chassis potential only on one side of the cable. Fehler! Verweisquelle konnte nicht gefunden werden. Fig. 9 shows an isolated system with independent grounds.

#### Important Note

Grounding of cable shields using "pig-tails wires" are not recommended because of their high impedance at high frequencies. It is recommended to clamp the shields onto a grounded copper-rail.

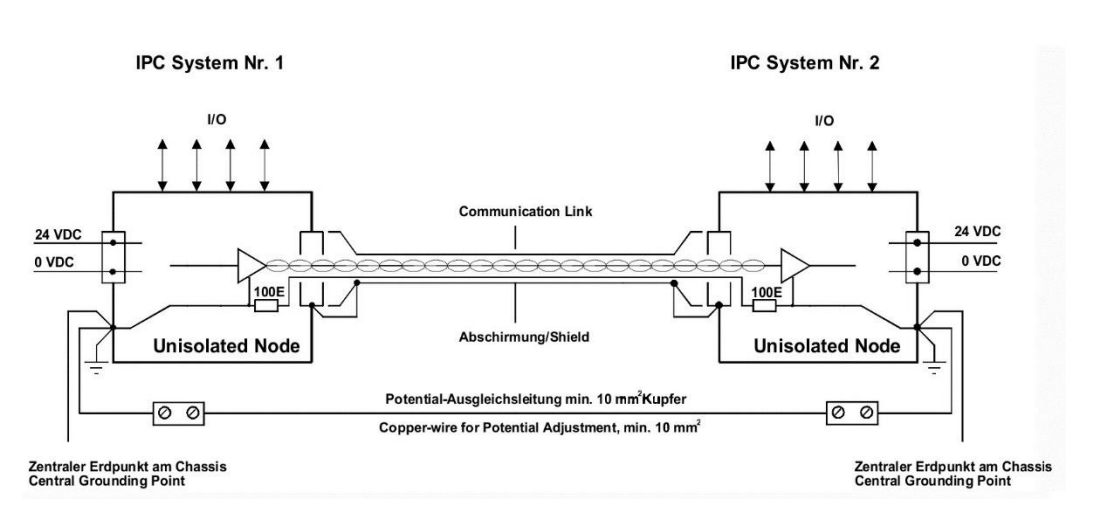

<span id="page-20-1"></span>Fig. 7 Non-isolated communication link with common chassis potential

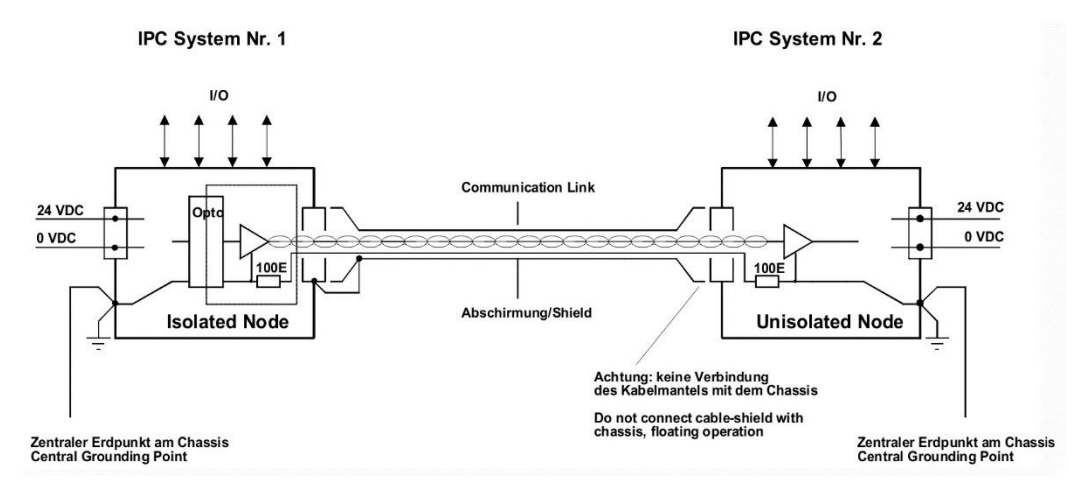

#### <span id="page-20-2"></span>Fig. 8 Isolated communication link

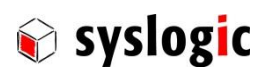

# <span id="page-21-0"></span>4 Hardware Description

#### <span id="page-21-1"></span>4.1 Mounting

#### <span id="page-21-2"></span>4.1.1 TFT/HB101PR8xxx-yyyy

Mounting the device requires the following steps:

1. The desired mounting place must have a cut out and wall thickness regarding the following overview.

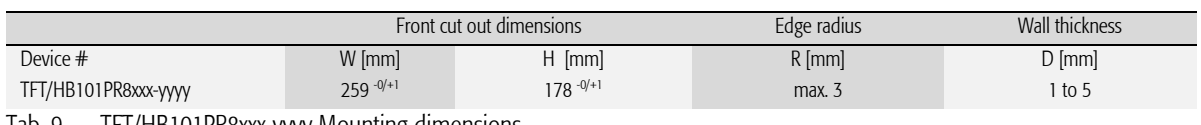

<span id="page-21-3"></span>Tab. 9 TFT/HB101PR8xxx-yyyy Mounting dimensions

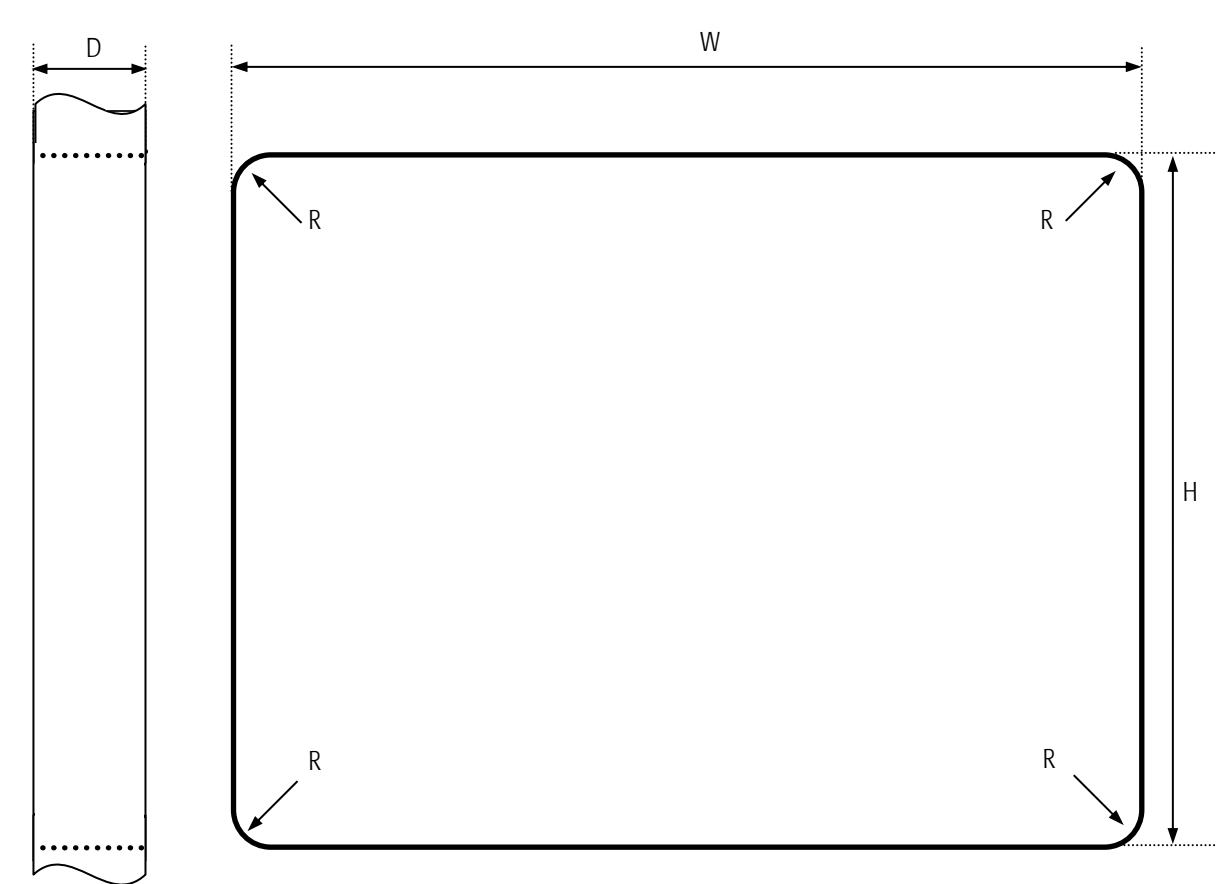

<span id="page-21-4"></span>Fig. 9 Required Cut out HB101PR8xxx-yyyy

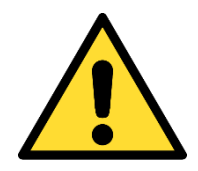

#### Mounting Angle:

Mounting Angle must be 90° Cooling Space: To ensure cooling leave at least 10cm of free space around product.

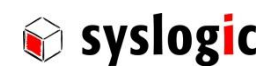

2. Remove the screws highlighted in red and then remove the mounting frame.

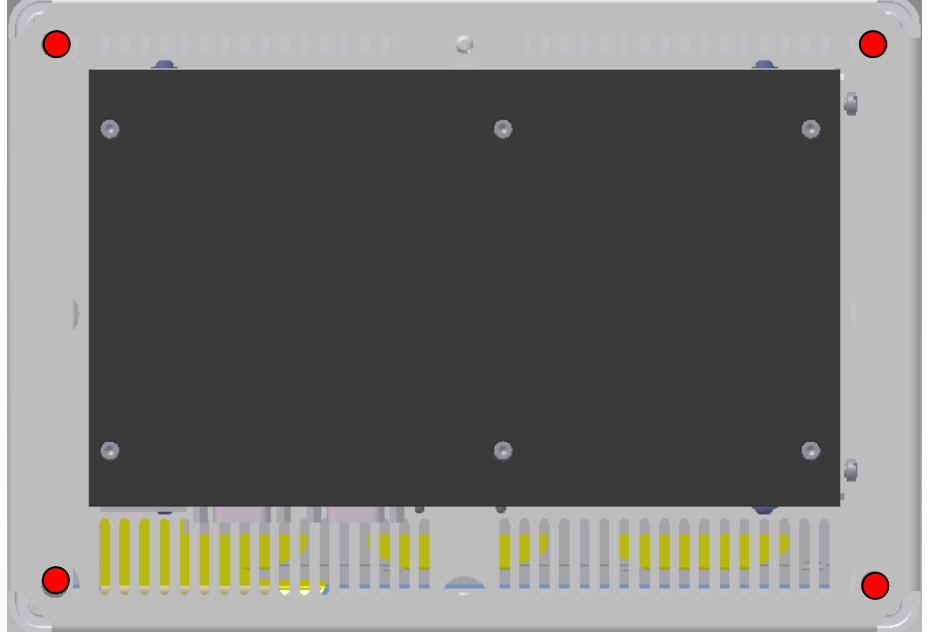

Fig. 10 Screws to hold the mounting Frame

- <span id="page-22-0"></span>3. Insert the projected capacitive touch panel from the front into the cut out and make sure that the sealing fits properly.
- 4. Reattach the mounting frame and fix it into place by reattaching the screws highlighted in red. Required torque: 1.3Nm
- 5. The product is now installed properly.

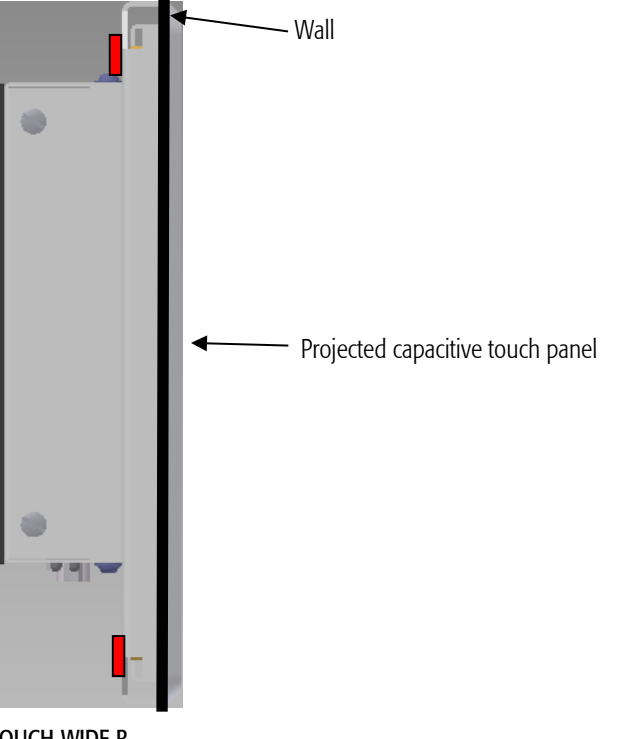

<span id="page-22-1"></span>Fig. 11 Fully installed PROTOUCH-WIDE-R

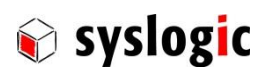

# <span id="page-23-0"></span>5 Technical Data

# <span id="page-23-1"></span>5.1 General Electrical Data (based on Compact8 IPC)

### Important Note

Do not operate the PROTOUCH-WIDE-R outside of the recommended operating conditions. Otherwise lifetime and performance will degrade. Operating the board and the display outside of the absolute maximum ratings may damage the hardware.

#### Absolute Maximum Ratings

ñ.

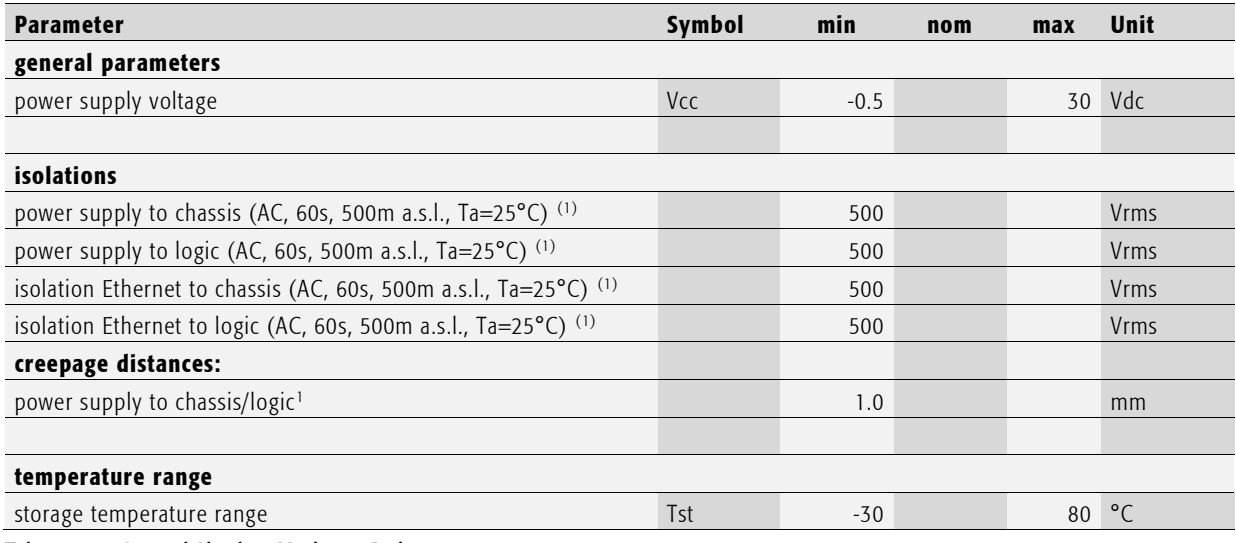

<span id="page-23-2"></span>Tab. 10 General Absolute Maximum Ratings

#### Recommended Operating Conditions

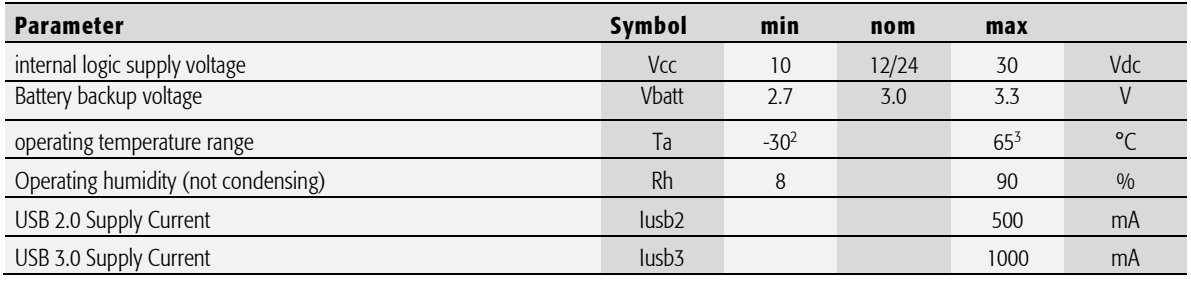

<span id="page-23-3"></span>Tab. 11 General Recommended Operating Conditions

**.** 

<sup>&</sup>lt;sup>1</sup> chassis and logic ground are connected

<sup>2</sup> Cold start up: -20°C

<sup>&</sup>lt;sup>3</sup> depending on specific use case; se[e 5.4](#page-27-0)

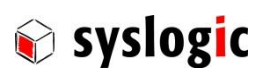

#### Maximum cable length

<span id="page-24-2"></span>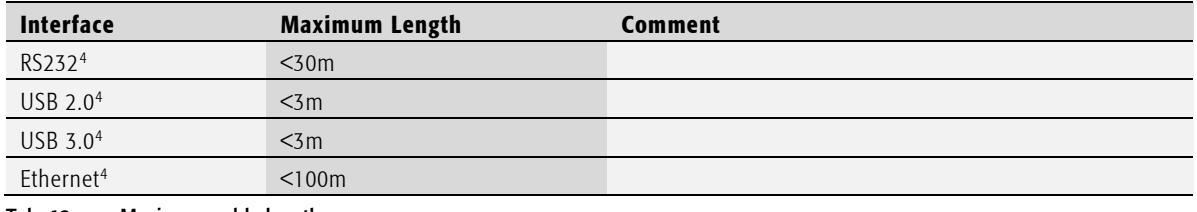

<span id="page-24-0"></span>Tab. 12 Maximum cable length

#### Electrical Characteristics

#### (over recommended operating range, unless otherwise noted)

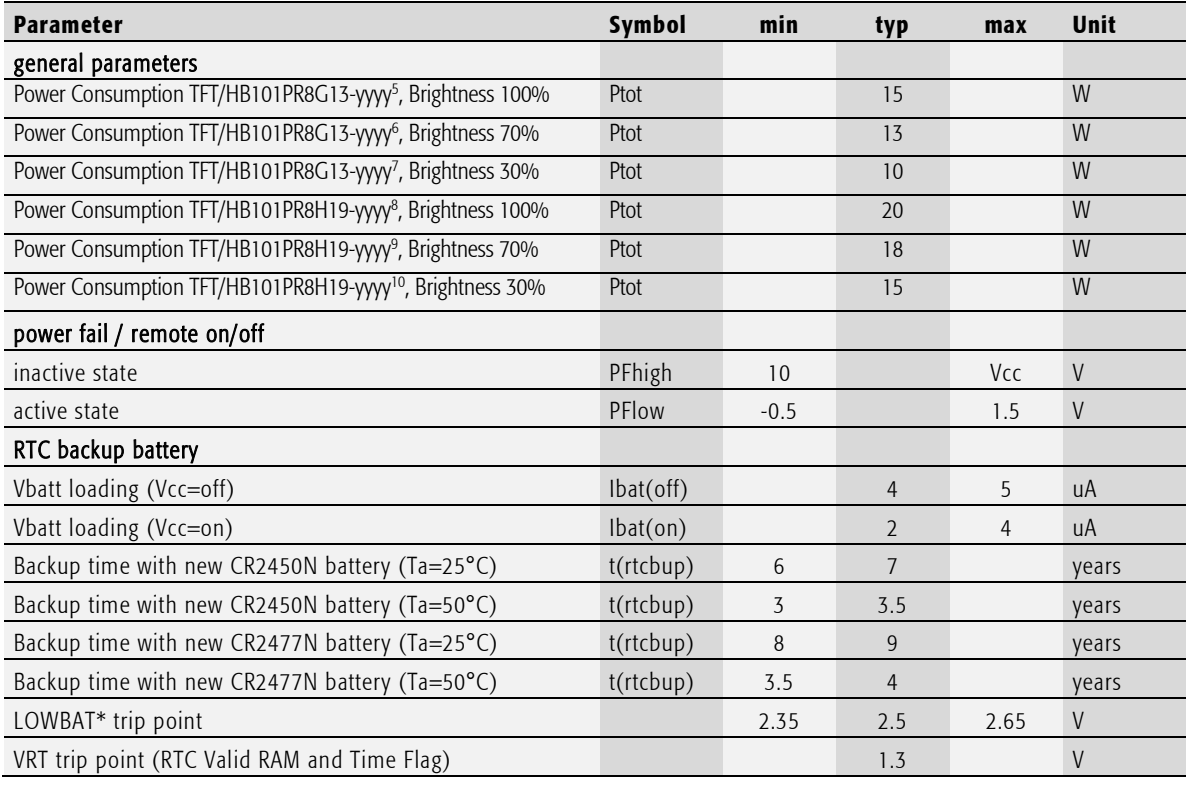

<span id="page-24-1"></span>Tab. 13 General Electrical Characteristics

**.** 

<sup>4</sup> Do not connect to lines directly leaving a building without additional safety measures

 $5$  2 x ETH, 50%Cpu load, 100% Backlight,  $\sim$  850cd/m<sup>2</sup>

 $6$  2 x ETH, 50%Cpu load, 70% Backlight,  $\sim$  600cd/m<sup>2</sup>

 $7$  2 x ETH, 50%Cpu load, 30% Backlight,  $\sim$  250cd/m<sup>2</sup>

 $8$  2 x ETH, 50%Cpu load, 100% Backlight,  $\sim$  850cd/m<sup>2</sup>

 $9$  2 x ETH, 50%Cpu load, 70% Backlight,  $\sim$  600cd/m<sup>2</sup>

 $10$  2 x ETH, 50%Cpu load, 30% Backlight,  $\sim$  250cd/m<sup>2</sup>

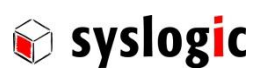

#### Switching Characteristics (nominal conditions)

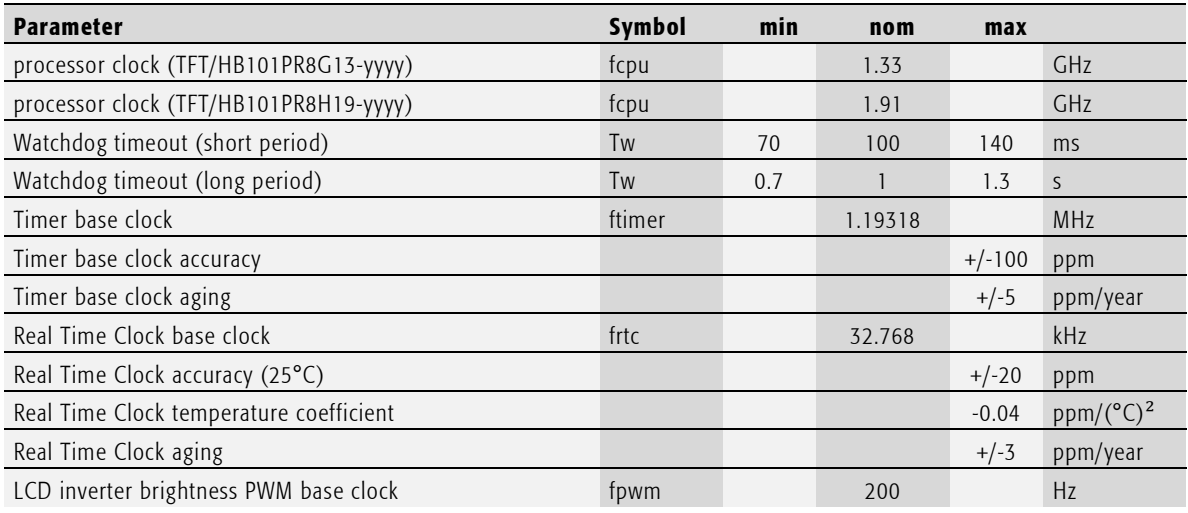

<span id="page-25-1"></span>Tab. 14 General Switching Characteristics

# <span id="page-25-0"></span>5.2 EMI / EMC Specification

The PROTOUCH-WIDE-R system fulfills the following standards: Emission: EN55032 / CISPR 32 Class A Immunity: EN55035 / CISPR 35 Class A

п

# Important Note

The PROTOUCH-WIDE-R system is a class A system for industrial applications. It is not indented for use in residential or home applications.

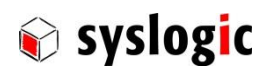

# <span id="page-26-0"></span>5.3 Mechanical Data

# <span id="page-26-1"></span>5.3.1 HB101PU8xxx-yyyy

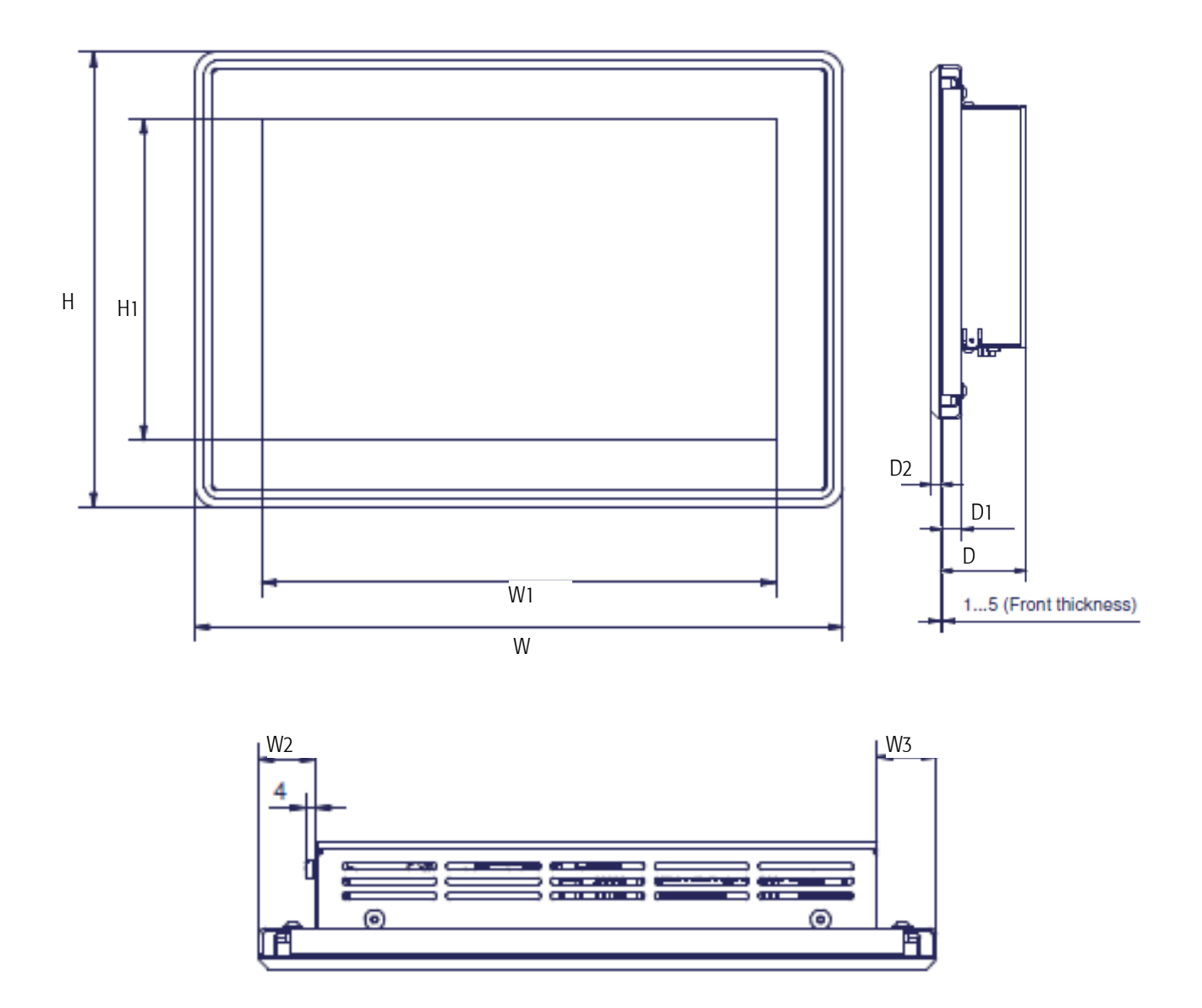

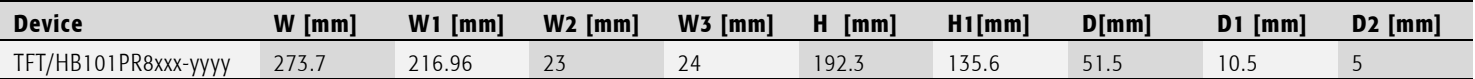

<span id="page-26-2"></span>Tab. 15 HB101PR8xxx-yyyy dimensions

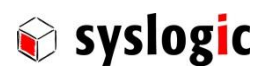

# <span id="page-27-0"></span>5.4 Use cases

To give an idea on how to operate the device in good condition several us cases have been defined to help system integrators choose the best way on how to install the PROTOUCH-WIDE-R

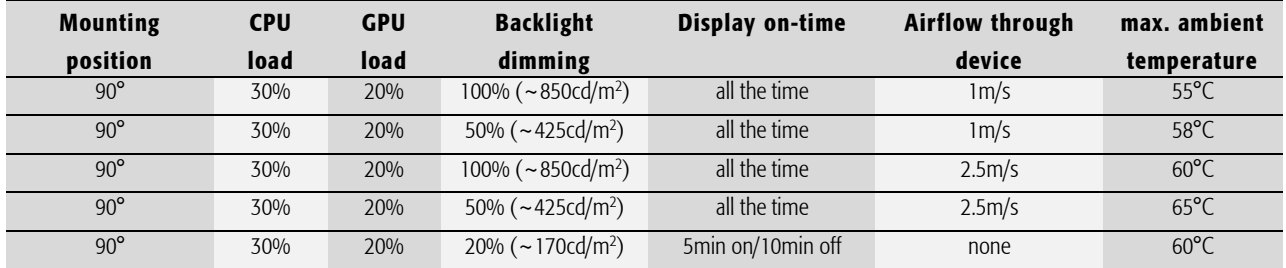

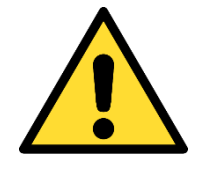

### To ensure proper operation of the device keep inside temperature below 70°C.

Operation at 70<sup>+o</sup>°C inside temperature is only possible during 240 consecutive hours. For this the temperature sensor on the RSL8 board can be used; see board documentation for details

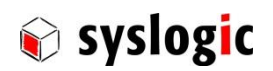

# <span id="page-28-0"></span>6 Firmware

# <span id="page-28-1"></span>6.1 Software Structure

The x86 CPU board based PC/104 system is based on the following software structure:

### BIOS (Basic Input/Output System)

- Power On Self Test (POST)
- Initialization of standard peripheral devices
- Boot procedure for the Operating System
	- Note : Refer to the BIOS documentation for detailed information

#### OS (Operating System)

- Initialization of additional peripheral devices
- Start procedure for the Application Programs
- Note : Refer to the OS documentation for detailed information

#### Application Programs

- Initialization of RSL8 system, communications and external devices
- Start procedure for the Control Tasks Note: Refer to the Application Programs documentation for detailed information

# <span id="page-28-2"></span>6.2 Firmware Functions

The RSL8 board is setup with BIOS firmware. Some standard PC/AT peripheral devices (e.g. Keyboard/Mouse, Serial Ports, SATA interface) are directly supported by the BIOS, BIOS extensions and Operating Systems. Some peripheral devices (e.g. Ethernet) are directly supported by standard communication software (e.g. TCP/IP stacks, TCP packet drivers) others need special programming according to the freely available sample software (e.g. Watchdog). Please refer to the appropriate documentation for detailed information.

# <span id="page-28-3"></span>6.3 Application Programming Interface (API)

The RSL8 system does not contain any special API beside the installed BIOS. Refer to the BIOS and Operating System documentation for API specifications.

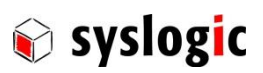

# <span id="page-29-0"></span>7 Product Revision History

### <span id="page-29-1"></span>7.1 Hardware

This paragraph lists the different hardware revisions of the PROTOUCH-WIDE-R delivered beginning with the first production lot. Note that prototypes are not included and must be returned to factory for upgrade or replacement. All information listed in this document relies on definitive state hardware. Therefore, this information may be incompatible with the prototyping hardware.

# Important Note

This document always covers the newest product revision listed in Tab. 16. Please contact the manufacturer's technical support for upgrade options.

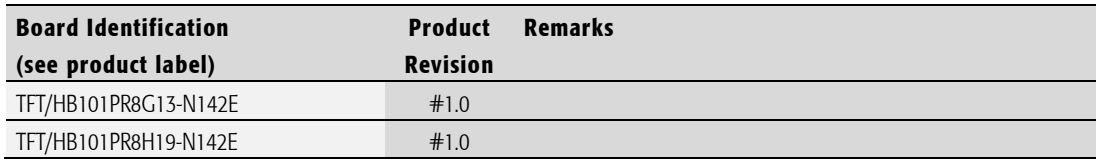

<span id="page-29-3"></span>Tab. 16 Hardware Revision State

#### <span id="page-29-2"></span>7.2 Firmware

.

This paragraph lists the different firmware versions of the PROTOUCH-WIDE-R systems delivered beginning with the first production lot. Note that prototyping boards are not included and must be returned to factory for upgrade or replacement. All information listed in this document relies on definitive state hardware. Therefore, this information may be incompatible with the prototyping board hardware.

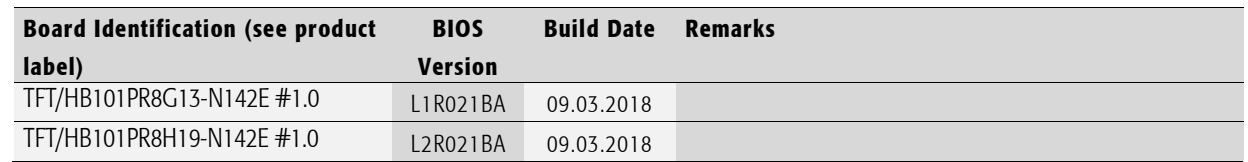

<span id="page-29-4"></span>Tab. 17 Firmware Revision State

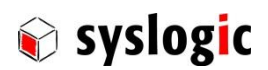

# <span id="page-30-0"></span>7.3 Errata

This paragraph lists some important errata of the current RSL8 boards to enable workarounds in user software. Additional errata might be present, but a workaround is already implemented in the BIOS. It is important therefore that neither the application software nor the operating systems reprograms the processor chipset's configuration registers.

Note that prototype board errata (boards with revision #0) are not listed here. Contact Syslogic technical support for prototype board information.

Additional errata of the processor chipset can be found at:

<https://www.intel.com/content/dam/www/public/us/en/documents/specification-updates/atom-e3800-family-spec-update.pdf>

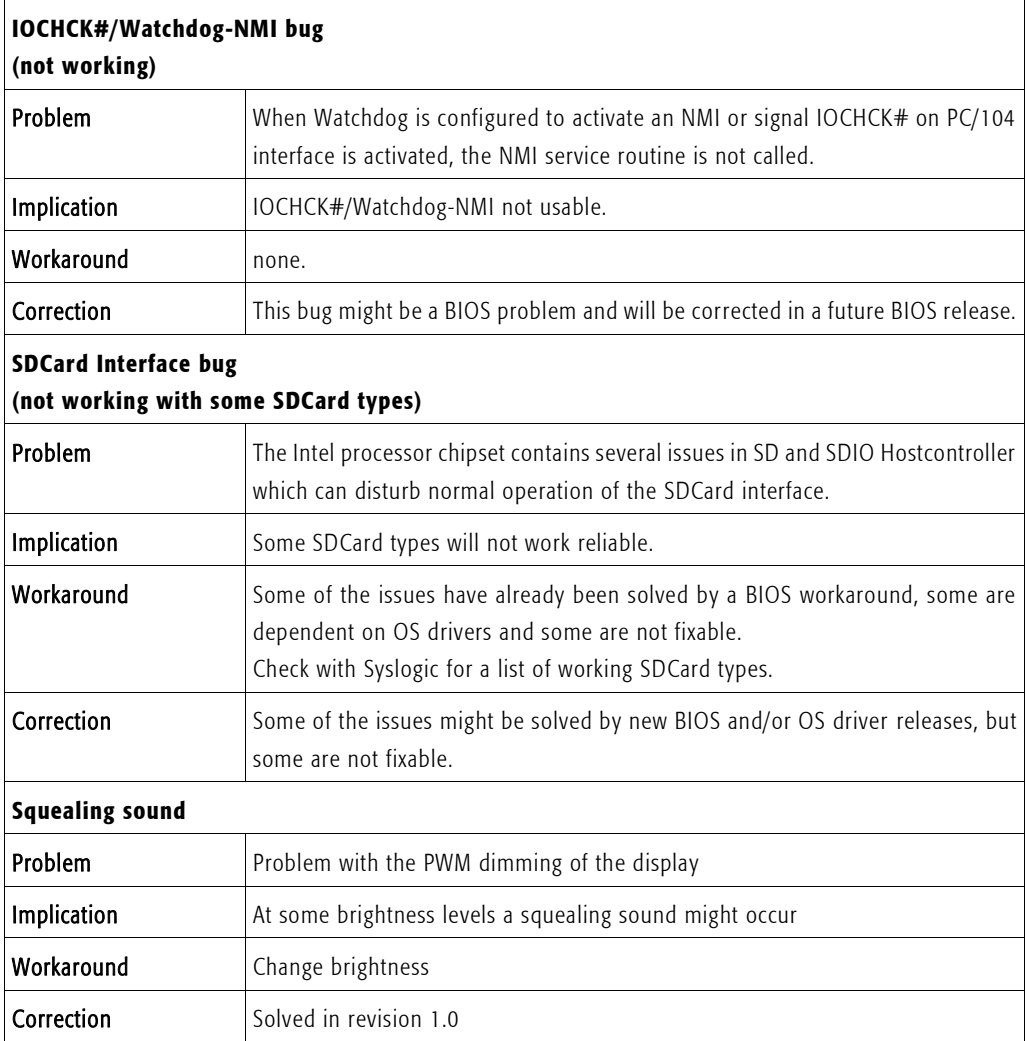

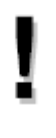

# Important Note

This document always covers the latest product revision listed in Tab. 16 Please contact the manufacturers technical support for upgrade options.

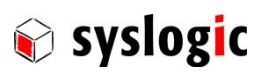

# <span id="page-31-0"></span>8 Manufacturer Information

# <span id="page-31-1"></span>8.1 Contact

Our distributors and system integrators will gladly give you any information about our products and their use. If you want to contact the manufacturer directly, please send an email message containing a short description of your application and your request to the following address or use one of the information or technical support request forms on our internet homepage:

Syslogic Datentechnik AG Taefernstrasse 28 CH-5405 Baden-Daettwil/Switzerland

e-mail: [support@syslogic.com](mailto:support@syslogic.com) Web: [www.syslogic.com](file://///SYSLOGIC/KDATA/RECORDS/P35/6/21638690/Dokumentation/www.syslogic.com) T: +41 56 200 90 40  $F: +41\,56\,200\,90\,50$ 

# <span id="page-31-2"></span>8.2 RMA Service

Syslogic offers a Return Material Authorization process to simplify handling of devices that needs to be returned to the manufacturer. Please follow the instructions on our web page: [https://www.syslogic.com](https://www.syslogic.com/) to get best service.